# RASPOMM

## User Manual

*Extension board for the Raspberry Pi single-board computer*

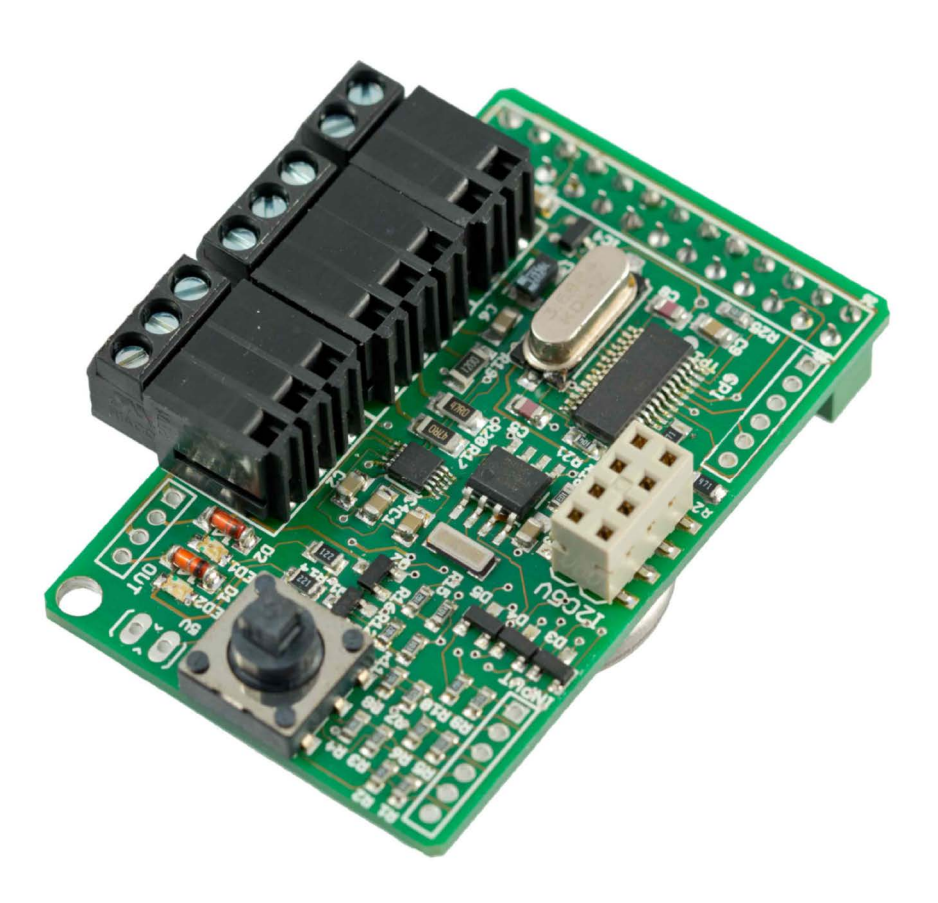

#### **Main Features**

- **RS-485 port** for control over stepper motors, etc.
- **RS-232 port** connect to serial port devices like a modem or your PC
- **I2C connector** directly connect a display or sensors
- **real-time clock with battery backup**
- **5-way joystick**
- piggyback mounting no cables or additional space required
- driver support and sample applications code
- fully assembled including the backup-battery

## RASP<sub>COMM</sub> User Manual

#### **Table of Contents**

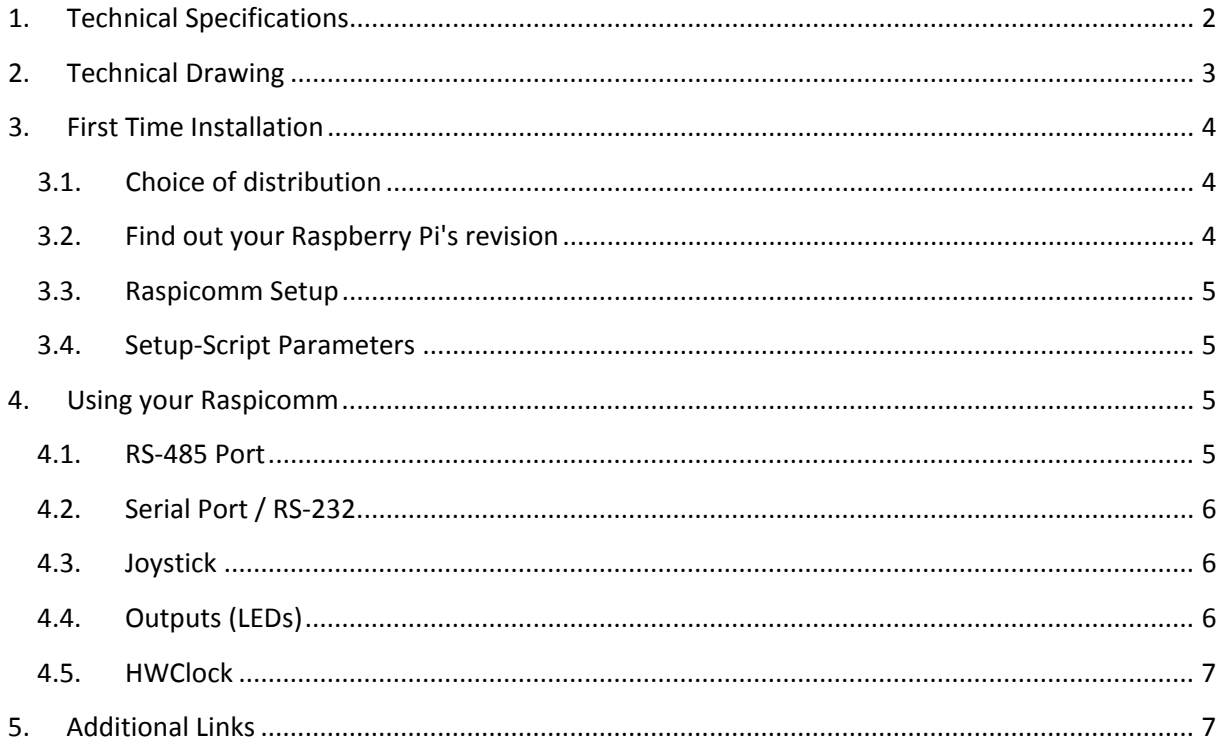

#### <span id="page-1-0"></span>**1. Technical Specifications**

Size: 35,2 x 56mm

- **RS-485**
	- o up to 230.400 baud
	- o pluggable screw terminal connector (A, B, GND)
- **RS-232**
	- o No hardware handshake
	- o up to 115.200 baud
	- o pluggable screw terminal connector (RX, TX, GND)
- **Real Time Clock**
	- o CR2032 RTC backup battery included
	- o powers the clock for approximately 10 years
- **5 Inputs**
	- o connected to onboard joystick (4 way + push)
	- o 5V tolerant
	- o 2mm pitch external connector, not populated
- **2 Outputs**
	- o 5V, 100mA max. each
	- o 5V relays can be connected without additional circuitry due to onboard protection diodes
	- o 2mm pitch connector, not populated
- **SPI Connector**
	- o 2mm pitch connector, not populated
- **2 I2C Connectors**
- **Power Connector**
	- o pluggable screw terminal connector  $(+, -)$
	- o either powers the Raspberry Pi and RasPiComm (5V, 1.5A max)
	- o or is a power output when powered over USB
- **RasPiComm Power Consumption**
	- o max . 10mA (outputs off)
	- o max. 210mA (outputs on and maximum rating drawn)

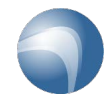

#### <span id="page-2-0"></span>**2. Technical Drawing**

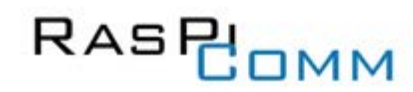

#### **TECHNICAL DRAWING**

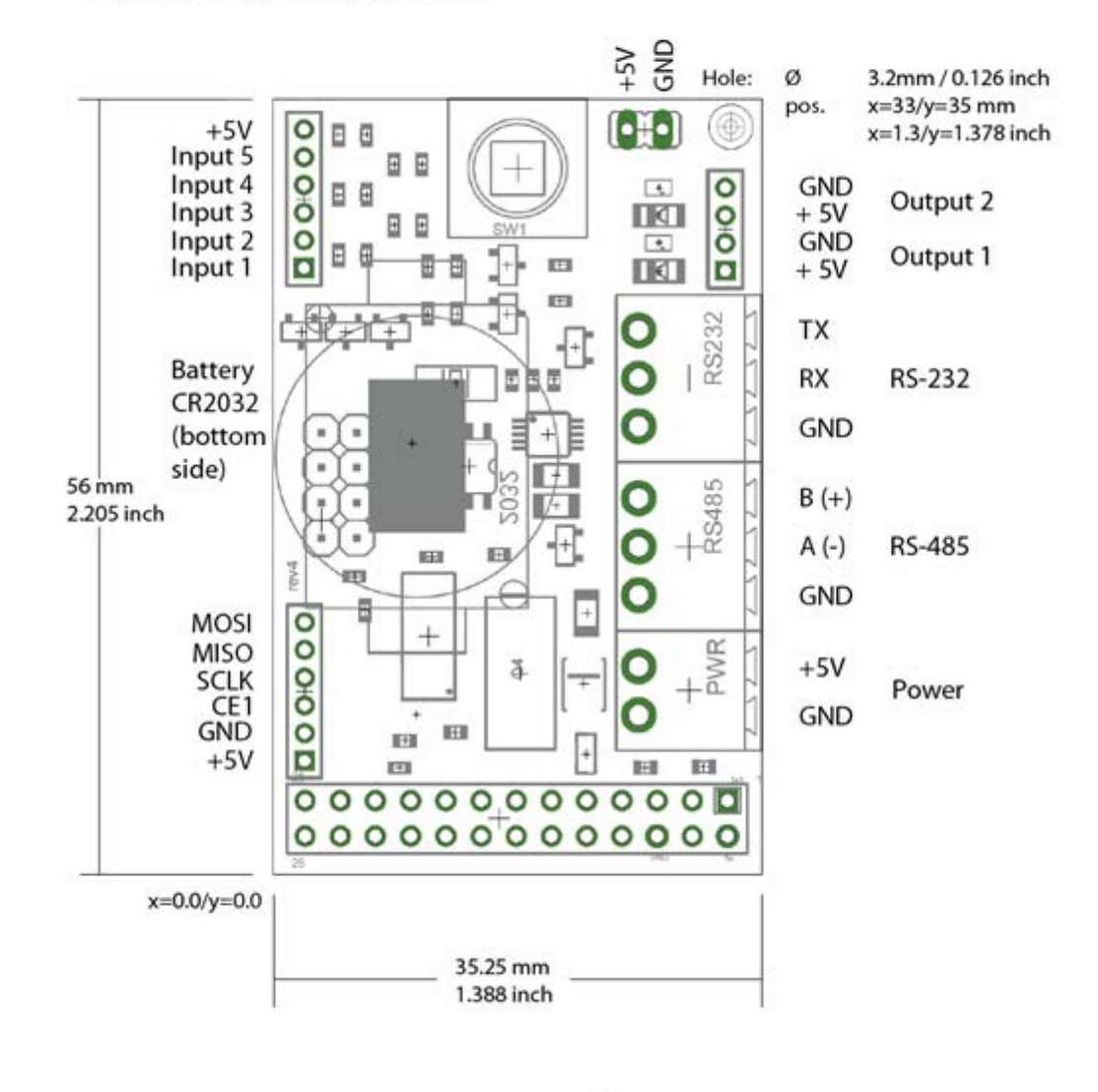

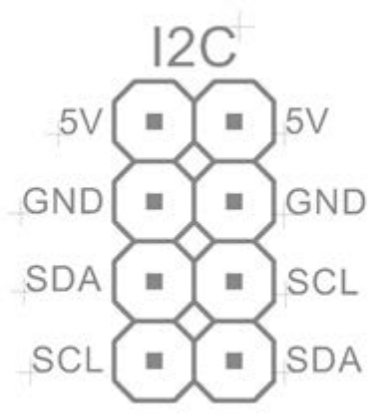

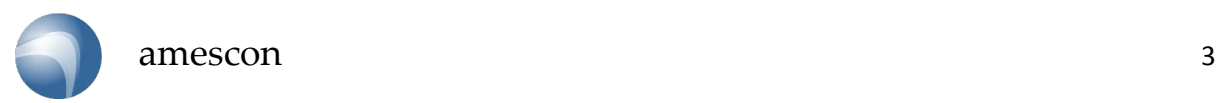

## RASPI<sub>OMM</sub> User Manual

#### <span id="page-3-0"></span>**3. First Time Installation**

#### <span id="page-3-1"></span>**3.1. Choice of distribution**

Install a distribution that supports *i2c* and the *spi bus*.

- 1. Download Distribution:
	- o either Raspbian [3.6.11+ \(2013-07-26\)](http://downloads.raspberrypi.org/raspbian/images/2013-07-26-wheezy-raspbian/)
	- o or [Raspbian 3.6.11+ \(2013-05-25\)](http://downloads.raspberrypi.org/raspbian/images/2013-05-25-wheezy-raspbian/)
	- o or [Raspbian 3.6.11+ \(2013-02-09\)](http://downloads.raspberrypi.org/raspbian/images/2013-02-09-wheezy-raspbian/)
	- o or [Raspbian 3.2.27+ \(2012-12-15\)](http://downloads.raspberrypi.org/raspbian/images/2012-12-15-wheezy-raspbian/)
- 2. Save it to the SD card You can find further instructions for setting up your SD-Card [here](http://elinux.org/RPi_Easy_SD_Card_Setup).
- 3. Boot Raspberry Pi from the SD card
- 4. Configure your distribution on first boot To reconfigure your distribution later you can always use the following command:

*raspi-config*

#### <span id="page-3-2"></span>**3.2. Find out your Raspberry Pi's revision**

Revision 1 looks like this:

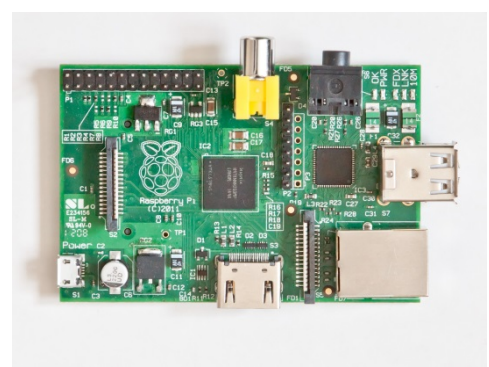

Raspberry Pi rev1 (Source: wikimedia.org)

Revision 2 can be identified by the mounting hole on the top right corner.

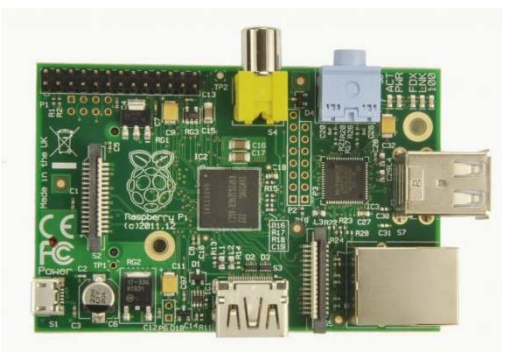

Raspberry Pi rev2 (Source: raspberrypi.org)

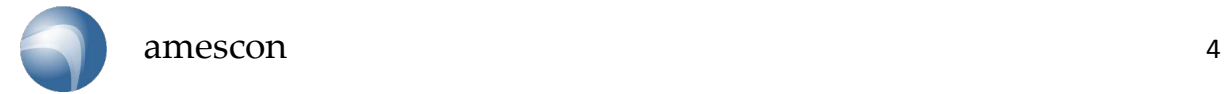

### RASPI<sub>COMM</sub> User Manual

#### <span id="page-4-0"></span>**3.3. Raspicomm Setup**

Execute the setup-script from your home directory (cd  $\sim$ )

*wget http://downloads.amescon.com/rpc\_setup.sh && chmod +x ./rpc\_setup.sh && sudo ./rpc\_setup.sh*

The setup-script requires the following actions:

- Choose revision according to your Raspberry Pi (switch revisions with the 'c'-button)
- Activate installation script (with the 'i'-button)

This script will install i2c-tools and permanently set up the following devices:

- o Joystick
- o RS-485
- o RS-232
- o Output (LEDs)
- o HWClock
- Confirm driver installation with 'y'.
- For the RS-232 to work, you'll need to restart your Raspberry Pi. All other devices are ready to go without a restart.

#### <span id="page-4-1"></span>**3.4. Setup-Script Parameters**

The script can be run with parameters that are however not needed for a routine setup. For a full list of parameters please use one of the following commands:

*./rpc\_setup.sh /? ./rpc\_setup.sh --h ./rpc\_setup.sh --help*

While the help-parameters do not need root access, most others will. For example, the superuserelevated command

*sudo ./rpc.setup.sh --remove-autostart*

will remove the autostart-sequence for your Raspicomm.

#### <span id="page-4-3"></span><span id="page-4-2"></span>**4. Using your Raspicomm**

#### **4.1. RS-485 Port**

After the device driver is installed, the RS-485 port is added under this name:

*/dev/ttyRPC0*

You can use linux standard libraries to access the port.

Example code for C or C++:

```
int fd = open("/dev/ttyRPC0", O_RDWR | O_NOCTTY | O_NDELAY); ...
```
More code examples can be found here: [Sample Applications.](http://www.amescon.com/products/sample-apps.aspx)

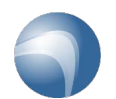

## RASP<sub>COMM</sub> User Manual

#### <span id="page-5-0"></span>**4.2. Serial Port / RS-232**

By default the RS-232 port is used by the Raspberry Pi's startup routine and needs to be reconfigured for use. The setup script does so automatically. Please note that a restart is required, after which you can use standard libraries to access the serial port. The device name is:

*/dev/ttyAMA0*

Example code for C or C++:

*int fd = open("/dev/ttyAMA0", O\_RDWR | O\_NOCTTY | O\_NDELAY); ...*

Our [Sample Applications](http://www.amescon.com/products/sample-apps.aspx) can be adapted for use with the RS-232 port by replacing the RS-485 name */dev/ttyRPC0* by its RS-232 counterpart */dev/ttyAMA0*.

#### <span id="page-5-1"></span>**4.3. Joystick**

The joystick is mapped to the following GPIOs:

- 1. 4 = right side (towards HDMI)
- 2.  $22 = push$
- 3. 23 = bottom side (towards power connection)
- 4. 24 = left side (towards audio out)
- 5. 25 = top side(towards usb)

You can use linux standard libraries to access the joystick in the same way as the serial port.

Example code for C or C++:

*int fd = open("/sys/class/gpio/gpio22/value", O\_RDONLY); ...*

#### <span id="page-5-2"></span>**4.4. Outputs (LEDs)**

The Output is mapped to the following GPIOs:

- Output 1 (D1): GPIO 18
- Output 2 (D2): GPIO 21 (Raspberry Pi rev.1) or GPIO 27 (Raspberry Pi rev.2)

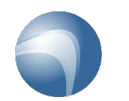

## RASP<sub>COMM</sub> User Manual

#### <span id="page-6-0"></span>**4.5. HWClock**

The setup-script will synchronize your system time with the HWClock every time your Raspberry Pi is restarted.

This command will synchronize your HWClock with the system time:

*sudo hwclock --systohc*

This command will manually synchronize your system time with the HWclock:

*sudo hwclock --hctosys*

To manually set your HWClock, use the following command:

*sudo hwclock --set --date='mm/dd/yy hh:mm:ss' –localtime*

#### <span id="page-6-1"></span>**5. Additional Links**

Should you require further information or are looking for project code, check out the following links:

- [Raspicomm](http://www.amescon.com/products/faq.aspx) F.A.Q: Answers to the most common questions.
- [Amescon Github:](https://github.com/amescon) Our open-source sample applications for your Raspicomm.
- Raspicomm [Support Forum:](http://www.amescon.com/forum.aspx?fwd=viewforum.php%3Ff%3D2) If the manual and F.A.Q could not answer your questions, this is the place to go.
- [Online-Version of this manual](http://www.amescon.com/products/getting-started.aspx)

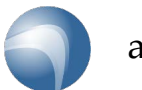